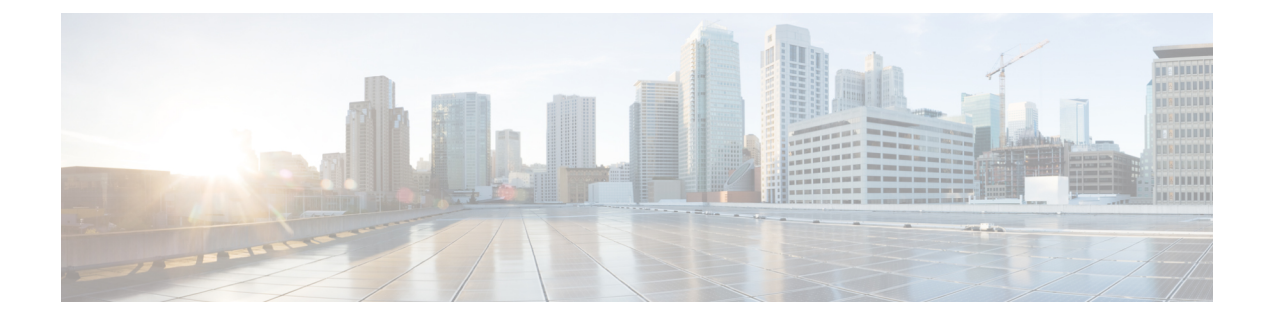

## **Example ultram\_cfg.yaml File**

The ultram\_cfg.yaml file is used to configure and enable syslog proxy and event aggregation functionality within the Ultra M Manager function. Refer to Event and Syslog [Management](5-7-Ultra-M-Solutions-Guide_chapter_0110.pdf#unique_55) Within the Ultra M Solution for details.

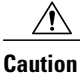

This is only a sample configuration file provided solely for your reference. You must create and modify your own configuration file according to the specific needs of your deployment.

```
#------------------------------------------------------------------
# Configuration data for Ultra-M Health Check
#------------------------------------------------------------------
# Health check polling frequency 15min
polling-interval: 900
# under-cloud info, this is used to authenticate
# OSPD and mostly used to build inventory list (compute, controllers, OSDs)
under-cloud:
  environment:
    OS_AUTH_URL: http://192.200.0.1:5000/v2.0
    OS<sup>USERNAME: admin</sup>
    OS TENANT NAME: admin
    OS_PASSWORD: *******
  prefix: neutonoc
# over-cloud info, to authenticate OpenStack Keystone endpoint
over-cloud:
  enabled: true
  environment:
    OS_AUTH_URL: http://172.21.201.217:5000/v2.0
    OS<sup>TENANT</sup> NAME: user1
    OS<sup>USERNAME: user1</sup>
    OS_PASSWORD: *******
    OS ENDPOINT TYPE: publicURL
    OS_IDENTITY_API_VERSION: 2
    OS_REGION_NAME: regionOne
  # SSH Key to be used to login without username/password
  auth-key: /home/stack/.ssh/id_rsa
  # Number of OpenStack controller nodes
  controller_count: 3
  # Number of osd-compute nodes
  osd_compute_count: 3
  # Number of OSD disks per osd-compute node
```

```
osd disk count per osd compute: 4
  # Mark "ceph df" down if raw usage exceeds this setting
  ceph df use threshold: 80.0
  # Max NTP skew limit in miliseconds
  ntp_skew_limit: 100
snmp:
  enabled: true
  identity: 'ULTRAM-SJC-BLDG-4/UTIT-TESTBED/10.23.252.159'
  nms-server:
   172.21.201.53:
     community: public
    10.23.252.159:
      community: ultram
  agent:
    community: public
    snmp-data-file: '/opt/cisco/usp/ultram_health.data/snmp_faults_table'
  log-file: '/var/log/cisco/ultram_snmp.log'
ucs-cluster:
  enabled: true
 user: admin
 password: Cisco123
  data-dir: '/opt/cisco/usp/ultram_health.data/ucs'
  log-file: '/var/log/cisco/ultram_ucs.log'
uas-cluster:
  enabled: false
  log-file: '/var/log/cisco/ultram_uas.log'
  data-dir: '/opt/cisco/usp/ultram_health.data/uas'
  autovnf:
    172.21.201.53:
      autovnf:
        login:
          user: ubuntu
          password: *******
        netconf:
          user: admin
          password: admin
      em:
        login:
         user: ubuntu
          password: *******
        netconf:
          user: admin
          password: *******
      esc:
        login:
          user: admin
          password: *******
    172.21.201.53:
      autovnf:
        login:
          user: ubuntu
          password: *******
        netconf:
         user: admin
          password: admin
      em:
        login:
          user: ubuntu
          password: *******
        netconf:
          user: admin
          password: *******
      esc:
        login:
          user: admin
          password: *******
```
 $\mathbf I$ 

```
#rsyslog configuration, here proxy-rsyslog is IP address of Ultra M Manager Node (NOT
remote rsyslog):
rsyslog:
  level: 4,3,2,1,0
  proxy-rsyslog: 192.200.0.251
```
 $\mathbf l$ 

 $\mathbf I$